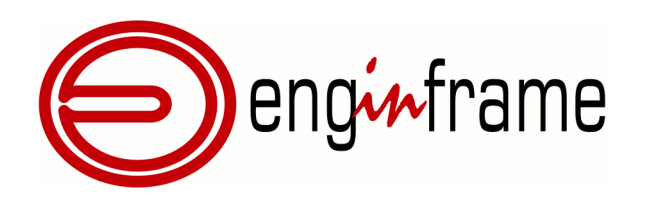

# System Requirements

Version **2020.1**

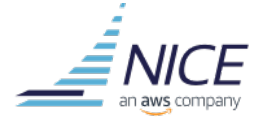

#### Copyright

Copyright © 2000-2021, NICE s.r.l.

#### All right reserved.

#### We'd Like to Hear from You

You can help us make this document better by telling us what you think of the content, organization, and usefulness of the information. If you find an error or just want to make a suggestion for improving this document, please address your comments to [<documentation@nice-software.com>](mailto:documentation@nice-software.com). Please send only comments regarding NICE documentation.

For product support, contact <[helpdesk@nice-software.com](mailto:helpdesk@nice-software.com)>.

Although the information in this document has been carefully reviewed, NICE s.r.l. ("NICE") does not warrant it to be free of errors or omissions. NICE reserves the right to make corrections, updates, revisions, or changes to the information in this document.

UNLESS OTHERWISE EXPRESSLY STATED BY NICE, THE PROGRAM DESCRIBED IN THIS DOCUMENT IS PROVIDED "AS IS" AND WITHOUT WARRANTY OF ANY KIND, EITHER EXPRESSED OR IMPLIED, INCLUDING, BUT NOT LIMITED TO, THE IMPLIED WARRANTIES OF MERCHANTABILITY AND FITNESS FOR A PARTICULAR PURPOSE. IN NO EVENT WILL NICE BE LIABLE TO ANYONE FOR SPECIAL, COLLATERAL, INCIDENTAL, OR CONSEQUENTIAL DAMAGES, INCLUDING WITHOUT LIMITATION ANY LOST PROFITS, DATA, OR SAVINGS, ARISING OUT OF THE USE OF OR INABILITY TO USE THIS PROGRAM.

#### Document Redistribution and Translation

This document is protected by copyright and you may not redistribute or translate it into another language, in part or in whole, without the express written permission of NICE s.r.l.

#### **Trademarks**

EnginFrame, Neutro, Remote File Browsing, Service Definition File, EnginFrame Agent are registered trademarks or trademarks of NICE s.r.l. in Italy and other countries.

Amazon™ is a registered trademark of Amazon.com, Inc.

Apache®, Apache Derby®, Tomcat® are either registered trademarks or trademarks of the Apache Software Foundation in the United States and/or other countries.

Oracle®, Sun®, MySQL®, JavaScript® and Java™ are registered trademarks of Oracle and/or its affiliates.

Unix<sup>®</sup> is a registered trademark of The Open Group in the United States and other countries.

Linux® is the registered trademark of Linus Torvalds in the United States and other countries.

Microsoft®, Windows® and Internet Explorer® are either registered trademarks or trademarks of Microsoft Corporation in the United States and other countries.

Firefox® and Mozilla® are trademarks or registered trademarks of the Mozilla Foundation in the United States and/ or other countries.

Apple®, Mac®, Mac® OS X® and Apple® Safari® are trademarks or registered trademarks of Apple, Inc. in the United States and other countries.

IBM®, IBM® Platform™ LSF® are trademarks of International Business Machines Corp., registered in many jurisdictions worldwide.

Altair® PBS Professional® is a trademark of Altair Engineering, Inc.

Univa® and Univa® Grid Engine® (UGE) are trademarks of Univa Corporation.

SLURM™ is a trademark of SchedMD LLC.

RealVNC® and VNC® are trademarks of RealVNC Limited and are protected by trademark registrations and/or pending trademark applications in the European Union, United States of America and other jurisdictions.

HP® is a registered trademark of HP Inc.

Google™ and Chrome™ are trademarks of Google Inc.

Red Hat® is a trademark of Red Hat, Inc.

SUSE® is a registered trademark of SUSE Linux AG.

Other names mentioned in this document may be trademarks of their respective owners.

Last Update June 3, 2021 (rev. 492)

#### Latest Version

<https://www.enginframe.com>

## **Contents**

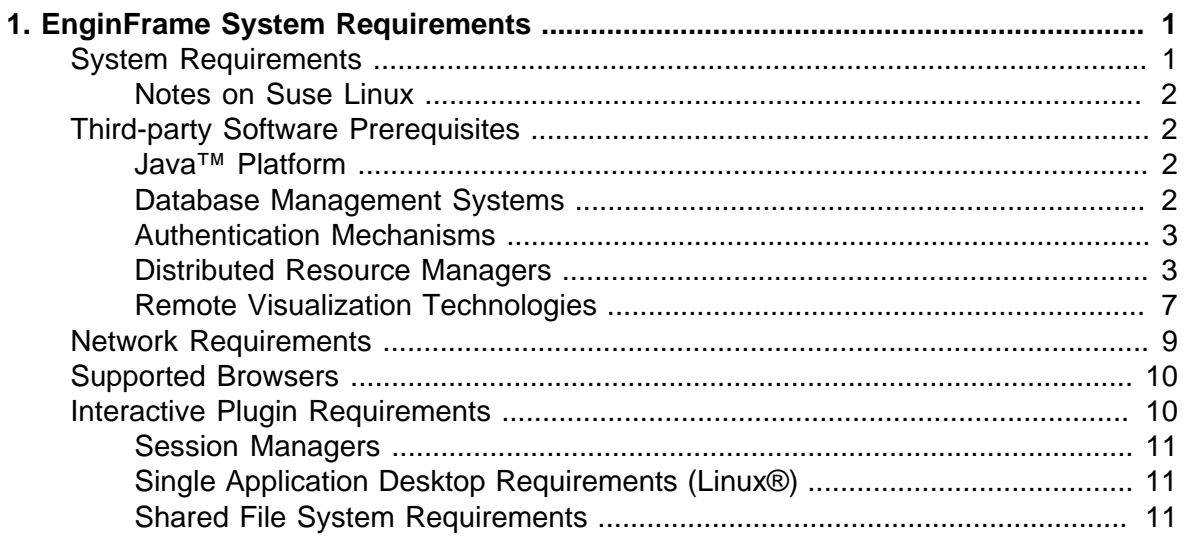

1

## <span id="page-6-0"></span>**EnginFrame System Requirements**

This documents lists the hardware and software prerequisites for installing EnginFrame.

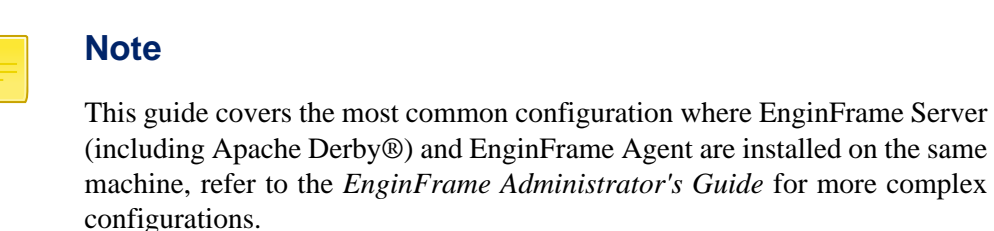

## <span id="page-6-1"></span>**System Requirements**

NICE EnginFrame supports the following operating systems<sup>1</sup>:

- Amazon™ Linux® release 2016.03 or above
- Red Hat® Enterprise Linux® 5.x, 6.x, 7.x, 8.x (*x86-64*)
- SUSE® Linux® Enterprise Server 11 SP2, 12 SP3 (*x86-64*)

SUSE® Linux® Enterprise Server 12 SP5 (*x86-64*)

SUSE® Linux® Enterprise Server 15 SP2 (*x86-64*)

The installation machine must have at least 3 GB of RAM and one or more IP addresses (at least one of them reachable by each of the potential client machines, directly or via proxies).

To install EnginFrame you need at least 200 MB of free disk space, but 2 GB or more are suggested since, while operating, the software saves important data and logging information.

Please, make sure you have enough space for the service data stored inside the EnginFrame spoolers. By default, spoolers are located inside the EnginFrame installation directory ( $\S$ EF TOP/ spoolers).

<sup>1</sup> Other Linux® distributions and compatible Java™ versions might work but are not officially supported. Contact <[helpdesk@nice-software.com](mailto:helpdesk@nice-software.com)> for more information.

#### <span id="page-7-0"></span>**Notes on Suse Linux**

EnginFrame PAM standard user authentication (system) expects to find the file system-auth in the folder /etc/pam.d/, however in SUSE® Linux® Enterprise Server this file is called common-auth. So to make the standard authentication work a symbolic link is required:

```
ln -s /etc/pam.d/common-auth /etc/pam.d/system-auth
```
### <span id="page-7-1"></span>**Third-party Software Prerequisites**

Besides the standard packages installed with your operating system, NICE EnginFrame requires some additional third-party software.

#### <span id="page-7-2"></span>**Java™ Platform**

NICE EnginFrame requires the *Linux® x64* version of *Oracle® Java™ Platform Standard Edition* (Java™ SE 8) or *OpenJDK Runtime Environment 8*.

From now on, we will call JAVA HOME the Java<sup>TM</sup> installation directory.

The same Java™ version *must* be used for both EnginFrame Server and EnginFrame Agent.

#### <span id="page-7-3"></span>**Database Management Systems**

EnginFrame requires a *JDBC-compliant* database. EnginFrame uses the RDBMS to manage *Triggers*, *Job-Cache* and *Applications* and *Views* users' groups. EnginFrame *Triggers* rely on Quartz<sup>2</sup> engine to schedule the execution of EnginFrame services. Triggers are used internally to execute periodic tasks as to check and update Interactive sessions status and to collect EnginFrame usage statistics informations. The *Job-Cache* feature is responsible for collecting and caching job statuses over time.

By default Apache Derby® 10.14 database is installed together with EnginFrame Professional, however using Apache Derby® in a production installation is not recommended.

Apache Derby® is not supported for EnginFrame Enterprise installations, it is strongly suggested to use an external JDBC-compliant RDBMS. Since EnginFrame Enterprise is part of a HA solution, also the RDBMS must have its own HA strategy. The external RDBMS is suggested to reside on a different node(s) than the EnginFrame servers and possibly configured to be fault tolerant.

EnginFrame supports MySQL® Database 8.0.x. EnginFrame has been used widely with other databases (Oracle® Database, SQL Server®, MariaDB®) but we only offer best effort support on them. In case of issues with a specific RDBMS version, please contact helpdesk@nice-software.com.

EnginFrame provides the JDBC driver for Apache Derby® only. In case a different DBMS is used, the JDBC driver must be added after the installation to the \$EF\_TOP/<VERSION>/enginframe/ WEBAPP/WEB-INF/lib directory.

Please refer to the DBMS documentation for instructions on how to get the proper JDBC driver and configure it.

2 [http://www.quartz-scheduler.org](http://www.quartz-scheduler.org/)

#### <span id="page-8-0"></span>**Authentication Mechanisms**

EnginFrame supports different authentication mechanisms. Some of them require third-party software components.

Refer to [Table 1.1, "Supported Authentication Mechanisms"](#page-8-2) to select the most appropriate authentication method for your system and check its third-party software prerequisites (if any).

**Name Prerequisites Notes** PAM Linux<sup>®</sup> PAM must be correctly configured It is the most common authentication method. It allows a system administrator to add new authentication methods simply by installing new PAM modules, and to modify authentication policies by editing configuration files. At installation time, you will be asked to specify which PAM service to use, **system-auth** is the default. LDAP Active **Directory** The **ldapsearch** command must be installed and working appropriately on the EnginFrame Agent host These methods allow you to authenticate users against a LDAP or Active Directory server. The EnginFrame installer will ask you to specify the parameters needed by **ldapsearch** to contact and query your directory server. **HTTP** Authentication External HTTP authentication system This method relies on an external authentication system to authenticate the users. The external system then adds an HTTP authentication header to the user requests. EnginFrame will trust the HTTP authentication header. Certificate SSL Certificates need to be installed and exchanged between EnginFrame Server and clients. This method relies on the authentication accomplished by the web server, which requires the client authentication through the use of SSL certificates.

<span id="page-8-2"></span>*Table 1.1. Supported Authentication Mechanisms*

The EnginFrame installer can optionally verify if you have correctly configured the selected authentication method.

NICE EnginFrame can be easily extended to add support for custom authentication mechanisms.

#### <span id="page-8-1"></span>**Distributed Resource Managers**

EnginFrame supports different distributed resource managers (DRM).

At installation time, you will need to specify which DRMs you want to use and provide the information required by EnginFrame to contact them. A single EnginFrame instance can access more than one DRM at the same time.

Refer to [Table 1.2, "Supported Distributed Resource Managers"](#page-9-0) for a list of supported DRMs.

| <b>Name</b>                                                            | <b>Version</b>                                                                                                    | <b>Notes</b>                                                                                                    |  |
|------------------------------------------------------------------------|----------------------------------------------------------------------------------------------------|----------------------------------------------------------------------------------------------------|--|
| Platform™<br><b>IBM®</b><br><b>LSF®</b>                                | 6.x (Deprecated)<br>10.1.x                                                                                                    | The LSF client software must be installed on<br>the EnginFrame Agent host.<br>The installer will ask you to specify the LSF<br>profile file.                                                                                                    |  |
| <b>Altair®</b><br><b>PBS</b><br>Professional®,<br>OpenPBS <sup>®</sup> | <b>Altair®</b><br><b>PBS</b><br>Professional <sup>®</sup> :<br>7.x<br>- 14.x (Deprecated),<br>19.2.x<br>2020.1.x<br>$\omega$ .<br>OpenPBS <sup>®</sup> : 19.1.x -<br>20.0.x | The OpenPBS <sup>®</sup> or PBS Professional <sup>®</sup> client<br>software must be installed on the EnginFrame<br>Agent host.<br>The installer will ask you to specify the<br>directory where the OpenPBS® or PBS<br>Professional® client software is installed.                                                                                                    |  |
| Torque                                                                 | 6.0.x<br>6.1.x<br>(Deprecated)                                                                                                    | The Torque client software must be installed<br>on the EnginFrame Agent host.<br>The installer will ask you to specify the<br>directory where the Torque client software is<br>installed.                                                                                                    |  |
| <b>NICE Neutro</b>                                                     | 2013<br>later<br><b>or</b><br>(Deprecated)                                                                                                    | The NEUTRO master(s) must be reachable<br>from the EnginFrame Server host.<br>The installer will ask you to specify the IP<br>address of your NEUTRO masters.                                                                                                    |  |
| <b>SLURMTM</b>                                                         | $19.05.x - 20.0.x$                                                                                                    | SLURM <sup>TM</sup> binaries must be installed on the<br>EnginFrame Server host. SLURM <sup>TM</sup> master<br>host must be reachable from the EnginFrame<br>Server host.<br>The installer will ask you to specify the path<br>where binaries are installed.<br>On SLURM™ configuration, specifically<br>related to compute nodes dedicated<br>to interactive sessions, the Features:<br>vnc, dcv, dcv2 and RealMemory parameters<br>must be added to every required node. 'dcv2'<br>stands for DCV since 2017. |  |
| Sun®<br>Grid<br>Engine<br>(SGE)                                        | 6.2<br>(Deprecated),<br>8.1.x                                                                                                    | The Grid Engine client software must be<br>installed on the EnginFrame Agent host.<br>The \$SGE_ROOT/\$SGE_CELL/common<br>must be shared from SGE master to EF nodes.<br>The installer will ask you to specify the Grid<br>Engine shell settings file.                                                                                                    |  |
| Oracle <sup>®</sup> Grid Engine<br>(OGE)                               | 7.0 (Deprecated)                                                                                                    |                                                                                                    |  |
| Univa®<br>Grid<br>Engine® (UGE)                                        | 8.6.x                                                                                                    |                                                                                                    |  |
| Son of Grid Engine<br>(SoGE)                                           | 8.1.x                                                                                                    |                                                                                                    |  |
| Open Grid Scheduler                                                    | 2011.x (Deprecated)                                                                                                    |                                                                                                    |  |

<span id="page-9-0"></span>*Table 1.2. Supported Distributed Resource Managers*

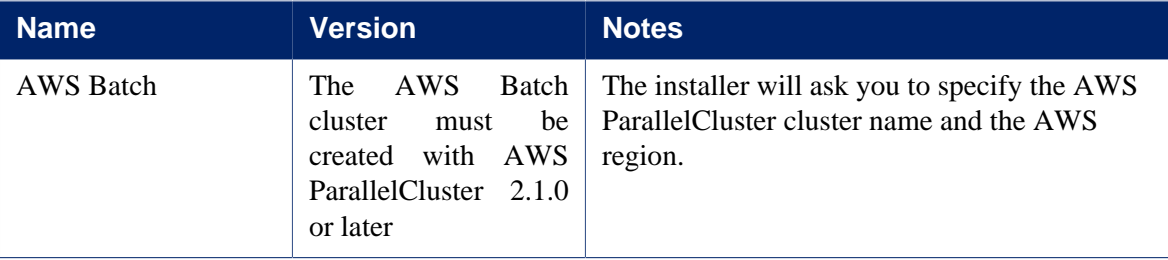

Some schedulers like Torque, PBS Professional® and Univa® Grid Engine® (UGE) 8.2.0 have job history disabled by default. This means that a job will disappear when finished. It is strongly suggested to configure these distributed resource managers to retain information about the finished jobs. For more information on the configuration check [the section called "Required DRM Configuration"](#page-10-0).

Deprecated integrations will not be supported beginning with a later release currently planned for July 2021, except for NEUTRO which will end support December 2021.

#### <span id="page-10-0"></span>**Required DRM Configuration**

#### Altair® PBS Professional®

*Applies to versions: 11, 12, 14*

Altair® PBS Professional® by default does not show finished jobs. To enable job history, a server parameter must be changed:

```
qmgr -c "set server job_history_enable = True"
```
Once enabled, the default duration of the job history is 2 weeks.

#### **Torque**

*Applies to versions: 4, 5, 6*

Torque by default does not show finished jobs. To enable job history, a queue parameter must be changed:

qmgr -c "set queue batch keep\_completed=120"

The keep\_completed parameter specifies the number of seconds jobs should be held in the Completed state after exiting.

Once enabled, the default duration of the job history is 2 minutes.

*Applies to versions: all*

In order to get the *Display Output* functionality for *Torque* jobs, *qpeek* tool should be configured properly. By default *qpeek* uses the *rsh* command to remote access the so-called "mother superior" node.

Choose between installing *rsh* on the nodes or configure *qpeek* to use *ssh* and install *ssh* configured passwordless among the nodes.

#### Univa® Grid Engine® (UGE)

*Applies to versions: 8.2.x* Univa® Grid Engine® (UGE) by default does not show finished jobs. To enable job history:

• *(8.2.0 only)* disable reader threads:

```
edit file SGE_ROOT/SGE_CELL/common/bootstrap
```
set reader\_threads to 0 instead of 2

• enable finished jobs:

run qconf -mconf

set finished jobs to a non-zero value according to the rate of finishing jobs.

The finished jobs parameter defines the number of finished jobs stored. If this maximum number is reached, the eldest finished job will be discarded for every new job added to the finished job list.

By default EnginFrame grabs the scheduler jobs every minute. The finished\_jobs parameter must be tweaked so that a finished job stays in the job list for at least a minute. Depending on the number of jobs running in the cluster a reasonable value is in between *the medium number of running jobs* and *the amount of jobs ending per minute*.

• restart qmaster

#### SLURM™

#### *Applies to versions: all*

SLURM™ show finished jobs for a default period defined by the MinJobAge parameter in file slurm.conf (under /etc/slurm or the SLURM™ configuration directory). The default value is *300* seconds, i.e. five minutes, which is acceptable.

In case you changed this parameter, ensure it is not set to a value lower than *300*.

Also check the MaxJobCount parameter is not set.

After changing this parameter restart SLURM™ with:

```
/etc/init.d/slurm stop
/etc/init.d/slurm start
```
The setting must be done on all SLURM™ nodes.

#### IBM® Platform™ LSF®;

#### *Applies to versions: all*

IBM® Platform™ LSF® shows finished jobs for a default period defined by the CLEAN\_PERIOD parameter in file lsb.params. The default value is *3600* seconds, i.e. one hour, which is acceptable.

In case you changed this parameter, ensure it is not set to a value lower than *300*.

After changing this parameter run:

```
badmin reconfig
```
#### AWS Batch

To integrate EnginFrame with AWS Batch it is required to create a Batch cluster with AWS ParallelCluster and give the user running the EnginFrame Server the permission to interact with the cluster. Here the details of the required steps:

- Install AWS ParallelCluster and configure it following the instruction [here.](https://aws-parallelcluster.readthedocs.io/en/latest/getting_started.html) [AWS CLI](https://aws.amazon.com/cli) will be installed as dependency of AWS ParallelCluster.
- Taking into account the [network requirements,](https://aws-parallelcluster.readthedocs.io/en/develop/networking.html#aws-parallelcluster-with-awsbatch-scheduler) create a new cluster for AWS Batch scheduler.
- Go to the CloudFormation console from the AWS Account and click on the created Stack. Get the Stack ID from the Stack Info tab view. (e.g. arn:aws:cloudformation:<REGION>:<ACCOUNT>:stack/ <STACK\_NAME>/<UID>)
- Get the BatchUserRole from the Outputs tab view, using the AWS CloudFormation console, or through the status command of the AWS ParallelCluster command line. (e.g. arn:aws:iam::<ACCOUNT>:role/<STACK\_NAME>-suffix).
- Use the BatchUserRole and the Stack ID (by replacing the latest UID with an asterisk) to create, through the Identity and Access Management (IAM) console, a new IAM Policy like the following:

```
{
   "Version":"2012-10-17",
   "Statement":[
     {
       "Effect":"Allow",
       "Action":[
          "sts:AssumeRole",
          "cloudformation:DescribeStacks"
      \lceil,
        "Resource":[
          "<BatchUserRole>",
          "<StackID with the UID replaced by *>"
        ]
     }
   ]
}
```
- Create a new IAM User and assign the created Policy to it.
- From the IAM Console, click on the created user and get the user credentials from the Security Credentials tab view. Use them to configure the AWS CLI for the user running the EnginFrame Server (e.g. efnobody).

```
[efnobody]$ aws configure
```
• Follow EnginFrame installer steps to configure AWS Batch EnginFrame plugin to contact the created cluster.

#### <span id="page-12-0"></span>**Remote Visualization Technologies**

EnginFrame supports different remote visualization technologies, and the same EnginFrame instance can manage multiple of them. Please refer to the following table for the supported ones.

| <b>Name</b>                             | <b>Version</b>                                                                    | <b>Notes</b>                                                                                                    |
|-----------------------------------------|-----------------------------------------------------------------------------------|----------------------------------------------------------------------------------------------------|
| RealVNC <sup>®</sup> Enterprise Edition | 5.x<br>4.x<br><b>or</b><br>(Deprecated)                                           | It allows to share sessions both in full access<br>or view only mode.                                                                                             |
| TigerVNC                                | 1.x<br>(Deprecated)                                                               | Linux <sup>®</sup> only (server side).                                                                                                    |
| TurboVNC                                | 2.2                                                                               | Linux <sup>®</sup> only (server side).                                                                                                    |
| <b>RealVNC<sup>®</sup></b> Free Edition | 4.x<br>(Deprecated)                                                               | Linux <sup>®</sup> only (server side).                                                                                                    |
| <b>NICE DCV</b>                         | 2012.x<br>$\mathsf{to}$<br>2016.x<br>(Deprecated),<br>2017.x<br>$\alpha$<br>later | It allows to share sessions both in full access<br>or view only mode.                                                                                             |
| VirtualGL                               | 2.5 or later                                                                      |                                                                                                    |
| <b>HP® RGS</b>                          | 5.x, 6.x or 7.x<br>(Deprecated)                                                   | Please refer to EnginFrame Administrator's<br>Guide for more information on how to set up<br>your DRM system on Linux <sup>®</sup> nodes to work<br>with HP® RGS. |

*Table 1.3. Supported Remote Visualization Technologies*

For detailed instructions on how to install and configure these remote visualization technologies please refer to their respective manuals.

Deprecated integrations will not be supported beginning with a later release currently planned for July 2021, except for NEUTRO which will end support December 2021.

#### **Remote Visualization Technologies Configuration**

#### **NICE DCV 2017.0 or later on Linux**

For Linux environments the configuration of the authentication to use with NICE DCV must correspond to the authentication system set on the DCV server in the remote visualization hosts.

On EnginFrame the authentication to use with DCV on Linux can be set in the INTERACTIVE\_DEFAULT\_DCV2\_LINUX\_AUTH configuration parameter inside the \$EF\_TOP/ conf/plugins/interactive/interactive.efconf file.

Default value and documentation can be found in the static configuration file \$EF\_TOP/ <VERSION>/enginframe/plugins/interactive/conf/interactive.efconf.

The auto authentication system, providing seamless authentication with self-generated strong passwords, requires the following configuration on the visualization hosts running the DCV server:

• The DCV simple external authenticator provided with NICE DCV must be installed and running.

The simple external authenticator installation package is distributed as an rpm, e.g. nice-dcvsimple-external-authenticator-2017.x...x86\_64.rpm.

Once installed you can manage the service as root user:

• On systems using SystemD (e.g. RedHat 7):

systemctl [start|stop|status] dcvsimpleextauth

• On systems using SysVInit (e.g. RedHat 6):

```
/etc/init.d/dcvsimpleextauth [start|stop|status]
```
• The DCV server must be configured to use the simple external authenticator dcvsimpleextauth instance running on the same host, e.g. inside /etc/dcv/dcv.conf, under the security section, there should be a setting like this:

```
[security]
auth-token-verifier="http://localhost:8444"
```
• Restart the DCV server after any changes made to /etc/dcv/dcv.conf configuration file.

#### **NICE DCV 2017.0 or later on Windows**

For Windows environments the configuration of the authentication to use with NICE DCV must be configured on EnginFrame in the INTERACTIVE\_DEFAULT\_DCV2\_WINDOWS\_AUTH configuration parameter inside the \$EF\_TOP/conf/plugins/interactive/ interactive.efconf file.

Default value and documentation can be found in the static configuration file  $SEFTOP/$ <VERSION>/enginframe/plugins/interactive/conf/interactive.efconf.

The auto authentication system, providing seamless authentication with self-generated strong passwords, does not require any other configuration on the visualization hosts running the DCV server.

The DCV server service is managed by the interactive session job landing on the node:

- If the DCV server service is not running, it will be started.
- If the DCV server service is running but with different authentication configuration than the one set on the EnginFrame side, the configuration will be changed and the service restarted. This includes the case when the DCV server is configured to automatically launch the console session at system startup. This setting will be removed by the interactive session job.
- If DCV session is running but there is no logged user, the session will be closed by the interactive session job.
- It is not possible to submit an interactive session to a node with a DCV session running and a user logged in.

### <span id="page-14-0"></span>**Network Requirements**

 EnginFrame is a distributed system. Your network and firewall configuration must allow EnginFrame components to communicate with each other and with user's browsers.

The specific requirements depend on how EnginFrame is deployed on your system. Please refer to *EnginFrame Administrator's Guide* for more detailed information. The following table summarizes network requirements for a basic EnginFrame deployment.

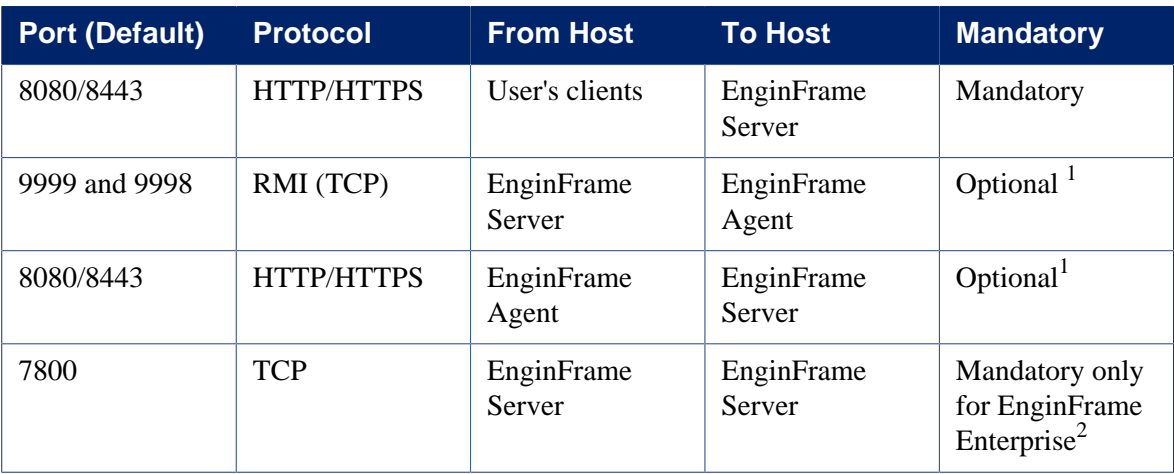

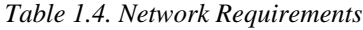

<sup>1</sup>Required if EnginFrame Agent and EnginFrame Server run on separate hosts

<sup>2</sup>EnginFrame Servers use the port to communicate with each other

## <span id="page-15-0"></span>**Supported Browsers**

NICE EnginFrame produces HTML which can be viewed with most popular browsers. NICE EnginFrame has been tested with the browsers listed in [Table 1.5, "Supported Browsers".](#page-15-2)

<span id="page-15-2"></span>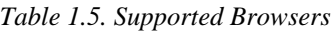

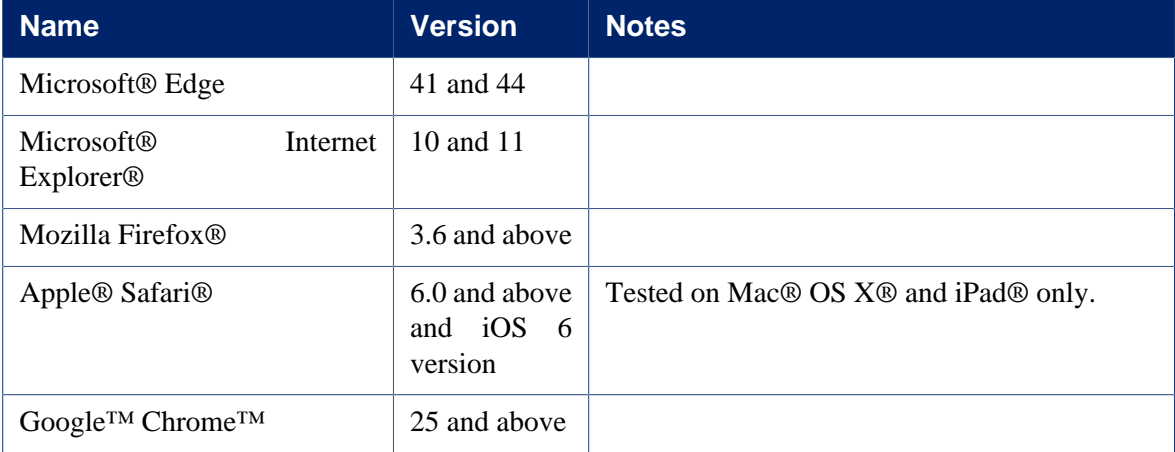

JavaScript® and Cookies must be enabled on browsers.

## <span id="page-15-1"></span>**Interactive Plugin Requirements**

Interactive Plugin requires the following components to be successfully installed and configured:

• at least one supported resource manager software, see [the section called "Distributed Resource](#page-8-1) [Managers"](#page-8-1) or a session manager, see [the section called "Session Managers"](#page-16-0)

• at least one supported remote visualization middleware, see [the section called "Remote](#page-12-0) [Visualization Technologies"](#page-12-0)

The Interactive Plugin can be used without a license when running EnginFrame on an Amazon EC2 instance. When running on an on-premises or alternative cloud-based server, a proper license must be installed on the EnginFrame Server.

Each node running interactive sessions should have all the necessary software installed. On Linux<sup>®</sup> this usually means the packages for the desired desktop environment (gnome, kde, xfce, etc).

In addition, to let the portal show screen thumbnails in the session list, the following software must be installed and available in the system PATH on visualization nodes:

- Linux®: *ImageMagick tool* (<http://www.imagemagick.org>) and the xorg-x11-apps, xorg-x11-utils packages
- Windows®: *NICE Shot tool* (niceshot.exe available under \$EF\_TOP/<VERSION>/ enginframe/plugins/interactive/tools/niceshot). Not required on NICE Neutro hosts since Neutro Agent installer already includes it.

#### <span id="page-16-0"></span>**Session Managers**

Starting from version 2020.0, EnginFrame supports DCV Session Manager as Session Broker.

At installation time you can choose to use DCV Session Manager as session broker and provide the configuration parameters required by EnginFrame to contact the remote DCV Session Manager Server.

For detailed instructions on how to install and configure the DCV Session Manager please refer to its chapter.

#### <span id="page-16-1"></span>**Single Application Desktop Requirements (Linux®)**

Sometimes you may prefer to run a minimal session on your interactive nodes consisting in a minimal desktop and a single application running. In that case, instead of installing a full desktop environment like GNOME or KDE, you may want to only install some basic required tools, a Window manager, a dock panel and the applications you intend to use.

For this intent the minimal.xstartup script can be configured to be a Window Manager choice for the Applications and Views service editors.

Here is a reference list of the tools used by the minimal.xstartup file provided by EnginFrame under \$EF\_TOP/<VERSION>/enginframe/plugins/interactive/conf:

- basic tools: bash, grep, cat, printf, gawk, xprop
- window managers: metacity, kwin (usually provided by package kdebase), xfwm4
- dock panels: tint2, fluxbox, blackbox, mwm (usually provided by package openmotif or lesstif or motif)

#### <span id="page-16-2"></span>**Shared File System Requirements**

Depending on the deployment strategy, EnginFrame may require some directories to be shared between the cluster and EnginFrame nodes. This guide covers the simplest scenario where both EnginFrame Server and EnginFrame Agent run on the same host. For more complex configurations or to change the mount points of the shared directories, please check the *"Deployment Strategies"* section in the EnginFrame Administrator's Guide.

In this scenario the EnginFrame Server, EnginFrame Agent and visualization nodes may require the \$EF\_TOP/sessions directory to be shared. Please refer to the following table to check if you need to share this directory or not.

| <b>Distributed Resource Manager</b>                           | <b>Linux®</b> | <b>Windows®</b> |
|---------------------------------------------------------------|---------------|-----------------|
| <b>NICE Neutro</b>                                            | ۰             | Not required    |
| <b>IBM<sup>®</sup></b> Platform <sup>™</sup> LSF <sup>®</sup> | Not required  |                 |
| <b>SLURMTM</b>                                                | Required      | ۰               |
| Torque                                                        | Required      |                 |
| Altair <sup>®</sup> PBS Professional <sup>®</sup>             | Required      |                 |
| Grid Engine (SGE, SoGE, OGE, UGE)                             | Required      |                 |

*Table 1.6. Shared File-System Requirement*